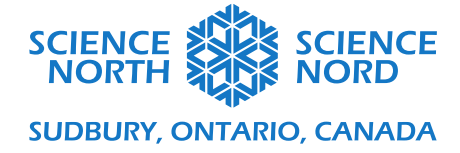

# Environmental monitoring systems (temperature) Gr 5 - Conservation of Energy & Resources

# Slideshow Speaker Notes

# **Slide 2: Introduction – Climate Tech**

Link to YouTube video by Yale on Climate Tech: [https://youtu.be/2TcdEryPQ8E.](https://youtu.be/2TcdEryPQ8E) English only. Photo credit [https://www.publicdomainpictures.net/en/view](https://www.publicdomainpictures.net/en/view-image.php?image=310545&picture=climate-change)[image.php?image=310545&picture=climate-change](https://www.publicdomainpictures.net/en/view-image.php?image=310545&picture=climate-change)

# **Slide 3: Introducing Micro:bits**

What are micro:bits?

If you are new to micro:bits you will need a few lessons just to get started!

1. Lesson one: What is a Micro:bit, how do you code it and pair/download? (Follow the linked videos and websites/tutorials for more information.)

The love meter is a great tutorial that also teaches about conduction!

- 1. Lesson two: Explore Micro:bit Tutorials, try a few that use addons like lights and speakers
- 2. Lesson 3-4+: Follow the slides.

Video prompt - <https://www.youtube.com/watch?v=u2u7UJSRuko>

Also see this website with a great series of introductory coding lessons to learn how to use micro bits, debug, and get going!

[https://sites.google.com/gshare.blackgold.ca/blackgoldMicro:bit/Micro:bit](https://sites.google.com/gshare.blackgold.ca/blackgoldmicrobit/microbit?authuser=0)

# **Slide 4: Computational Thinking – Inputs and Outputs**

[https://Micro:bit.org/get-started/user-guide/features-in-depth](https://microbit.org/get-started/user-guide/features-in-depth) Video prompt<https://www.youtube.com/watch?v=NkoS2JXaBuM>

# **Slide 7: 1. Temperature Sensor**

Go to [https://makecode.Micro:bit.org/](https://makecode.microbit.org/) and start a new project  $(+)$  - type in the above code, download and try it out!

Thermometer lesson [https://www.Micro:bit.org/projects/make-it-code-it/thermometer/](https://www.microbit.org/projects/make-it-code-it/thermometer/)

Hex Files [https://drive.google.com/drive/folders/1\\_B0ZV4W7F](https://drive.google.com/drive/folders/1_B0ZV4W7F-lN2cwkuQs65mvhmUEe8GSd?usp=share_link)[lN2cwkuQs65mvhmUEe8GSd?usp=share\\_link](https://drive.google.com/drive/folders/1_B0ZV4W7F-lN2cwkuQs65mvhmUEe8GSd?usp=share_link)

# **Slide 8: Radio Temperature**

Have students pair up - requires two Micro:bits Each group needs to "set radio group" to a **unique number** for their group - this one says 23.

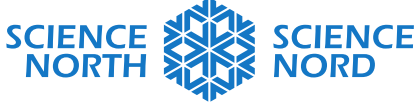

#### **SUDBURY, ONTARIO, CANADA**

They will be able to put one Micro:bit inside a fridge, greenhouse, car, or other area and be able to measure the temperature over Bluetooth.

[https://www.Micro:bit.org/projects/make-it-code-it/indoor-outdoor-thermometer/](https://www.microbit.org/projects/make-it-code-it/indoor-outdoor-thermometer/) Hex Files [https://drive.google.com/drive/folders/1\\_B0ZV4W7F](https://drive.google.com/drive/folders/1_B0ZV4W7F-lN2cwkuQs65mvhmUEe8GSd?usp=share_link)[lN2cwkuQs65mvhmUEe8GSd?usp=share\\_link](https://drive.google.com/drive/folders/1_B0ZV4W7F-lN2cwkuQs65mvhmUEe8GSd?usp=share_link)

Or see this example that works well too![.https://docs.google.com/document/d/19qkNdNkG9r8ZIEBnCaGC2OpJj0fJQfFEw\\_3QymytyCQ/e](https://docs.google.com/document/d/19qkNdNkG9r8ZIEBnCaGC2OpJj0fJQfFEw_3QymytyCQ/edit?usp=sharing) [dit?usp=sharing](https://docs.google.com/document/d/19qkNdNkG9r8ZIEBnCaGC2OpJj0fJQfFEw_3QymytyCQ/edit?usp=sharing)

# **Slide 9: Temperature Alarm**

Hex Files [https://drive.google.com/drive/folders/1\\_B0ZV4W7F](https://drive.google.com/drive/folders/1_B0ZV4W7F-lN2cwkuQs65mvhmUEe8GSd?usp=share_link)[lN2cwkuQs65mvhmUEe8GSd?usp=share\\_link](https://drive.google.com/drive/folders/1_B0ZV4W7F-lN2cwkuQs65mvhmUEe8GSd?usp=share_link)

You can do this both WITH or WITHOUT a speaker. V2s have a built-in speaker. V1s you can add them on as an accessory [https://www.pishop.ca/product/speaker-for-Micro:bit/](https://www.pishop.ca/product/speaker-for-microbit/)

# **Slide 10: Advanced Temperature Alarm**

For this lesson you would need accessories like a motor [\(https://www.pishop.ca/product/Micro:bit](https://www.pishop.ca/product/microbit-servo/)[servo/\)](https://www.pishop.ca/product/microbit-servo/) and light bulb [\(https://www.pishop.ca/product/Micro:bit-red-led/\)](https://www.pishop.ca/product/microbit-red-led/)

Extension - students could build model energy efficient homes or greenhouses!

# **Slide 11: Debugging**

Photo credit - <https://freesvg.org/debugging>

# **Slide 12: Consolidation**

Photo credit - [https://www.pexels.com/photo/teenager-looking-through-binoculars-in-during-hiking](https://www.pexels.com/photo/teenager-looking-through-binoculars-in-during-hiking-through-forest-10431313/)[through-forest-10431313/](https://www.pexels.com/photo/teenager-looking-through-binoculars-in-during-hiking-through-forest-10431313/)

Other automation ideas:

- Watering systems slide 15.
- Water use alarm
- Automated lights
- Carbon sensors [\(https://www.pishop.ca/product/co2-sensor-for-Micro:bit/\)](https://www.pishop.ca/product/co2-sensor-for-microbit/) and alarms

# **Slide 13: Extension - Solar Power**

Solar Power banks for Micro:bit- [https://www.pishop.ca/product/solar-bit-solar-powered-battery-for](https://www.pishop.ca/product/solar-bit-solar-powered-battery-for-micro-bit/)[micro-bit/](https://www.pishop.ca/product/solar-bit-solar-powered-battery-for-micro-bit/)

# **Slide 14: STEM Extension**

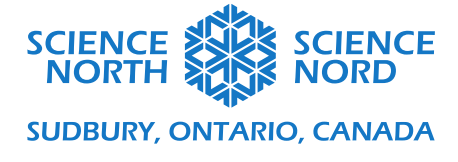

#### See full lesson plan here:

<https://docs.google.com/document/d/1X6FeANka2qcMC2ZFQgSSxEoHxsQc--6a0Pk9xxMOwE8/edit>

Photo credit <https://pxhere.com/en/photo/1587953>

# **Slide 15: Extension – Energy Transformation**

In this other Micro:bit project students built an automated watering system to care for their classroom gardens.

They made the system solar powered and then drew a circuit diagram.

Students then labeled the energy transformations throughout the system.

Watering System - [https://sites.google.com/gshare.blackgold.ca/blackgoldMicro:bit/Micro:bit/grade-7-](https://sites.google.com/gshare.blackgold.ca/blackgoldmicrobit/microbit/grade-7-microbit?authuser=0) [Micro:bit](https://sites.google.com/gshare.blackgold.ca/blackgoldmicrobit/microbit/grade-7-microbit?authuser=0) Circuits with Micro:bits -

[https://sites.google.com/gshare.blackgold.ca/blackgoldMicro:bit/Micro:bit/grade-9-Micro:bit](https://sites.google.com/gshare.blackgold.ca/blackgoldmicrobit/microbit/grade-9-microbit)

# **Slide 16: Accommodations**

If you do not have a Micro:bit you have two options:

- Do the coding right in MakeCode: [https://makecode.Micro:bit.org/](https://makecode.microbit.org/) and see the emulator on the left of the screen show you what it would look like
- Head to Tinkercad: [https://www.tinkercad.com/blog/explore-Micro:bit-with-tinkercad](https://www.tinkercad.com/blog/explore-microbit-with-tinkercad) and try their circuit builder and simulator - **more advanced so practice beforehand.**

# **Slide 17: Additional Resources**

<https://sites.google.com/gshare.blackgold.ca/blackgoldmicrobit>